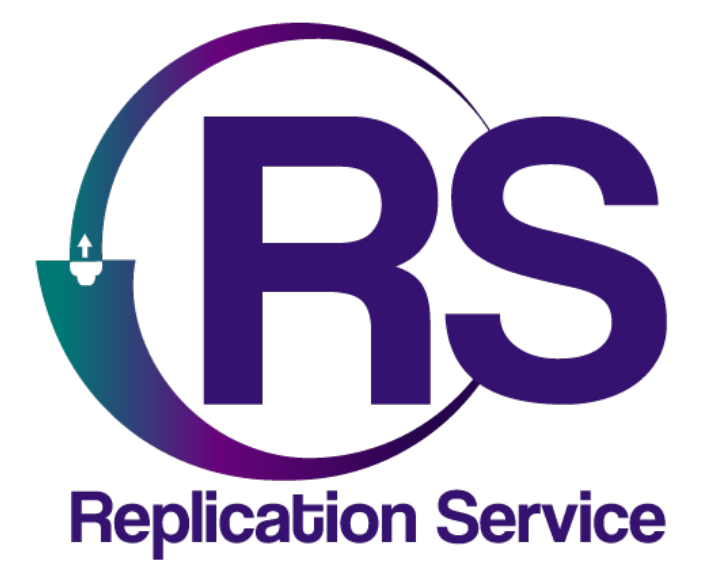

EBS LX20B

INSTRUCTIVO DE CONFIGURACIÓN

V1.0

**Orbitand SAS** www.orbitand.com Correo: soporteors@orbitand.com MEDELLIN - COLOMBIA

**Introducción**

Con este instructivo podrá realizar la configuración del comunicador EBS LX20B para su funcionamiento en el ORS para armar/desarmar remotamente.

## **1. CONEXIÓN DEL SISTEMA**

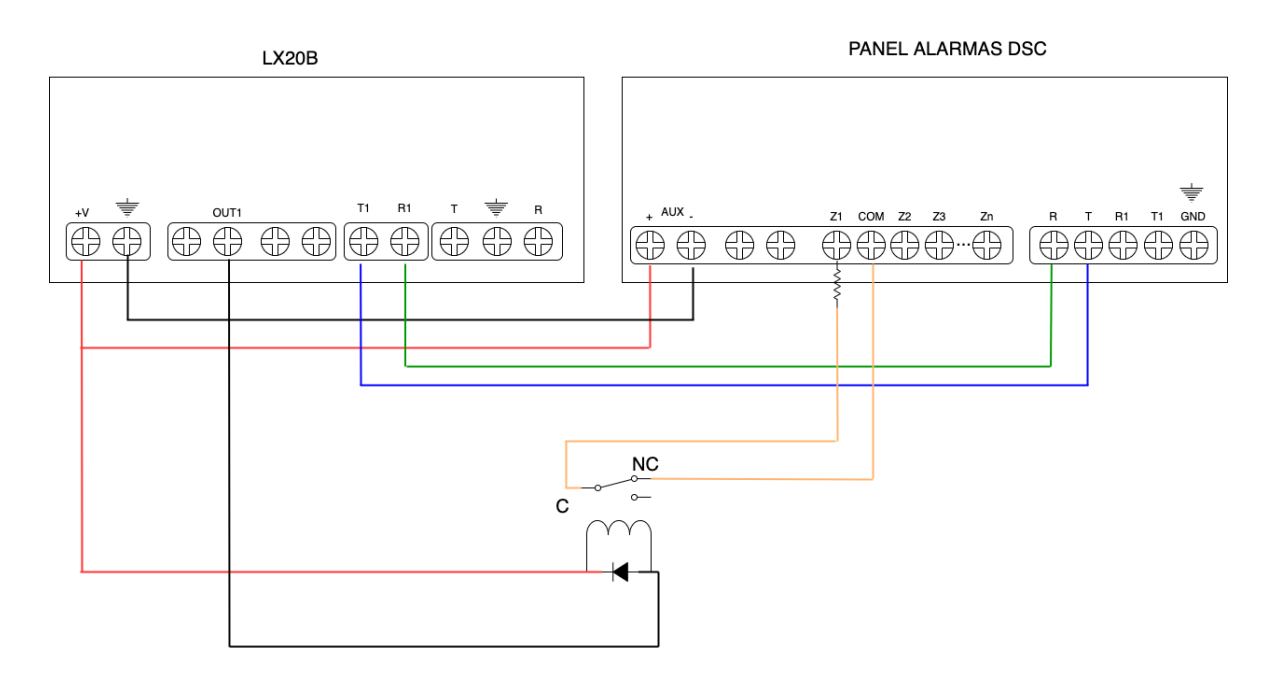

## **2. CONFIGURACIÓN EN EL ORS**

- 1) Asegurarse de que el sitio tiene creado el comunicador **LX20-LX20S-LX20G**, en la ruta Sitio/Comunicadores en el campo **Comunicador**.
- 2) Asegurarse de que el sitio tiene creado el serial, en la ruta Sitio/Comunicadores en el campo **Serial del comunicador**
- 3) Asignar la receptora OSM, en la ruta Sitio/Comunicadores en el campo **Receptora**
- 4) En la ruta Sitio/Cuentas indicar que partición es la que se va a gestionar en el campo **Partición**

#### **3. CONFIGURACIÓN EN EL LX20B**

Ejemplo con los siguientes datos Número de abonado: 9997 Sim Card: Claro

#### **ACCESO**

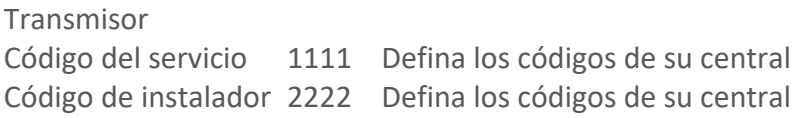

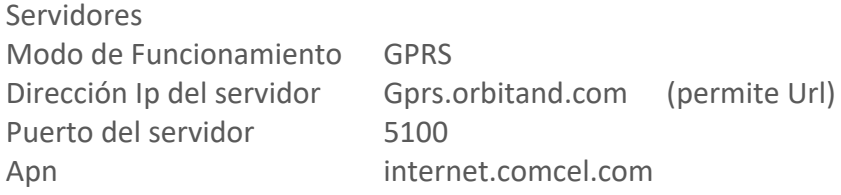

**ENTRADAS/SALIDAS** Salida (OUT1) Modo de activación y tiempos Monoestable 1 Seg

# **LÍNEA TELEFÓNICA**

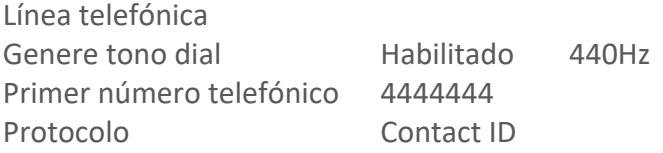

# **4. CONFIGURACIÓN EN EL PANEL DE ALARMAS**

Además de los parámetros de configuración normales de transmisión por línea telefónica en Contact ID:

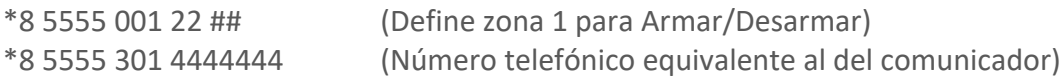

# **5. CONFIGURACION EN EL OSM**

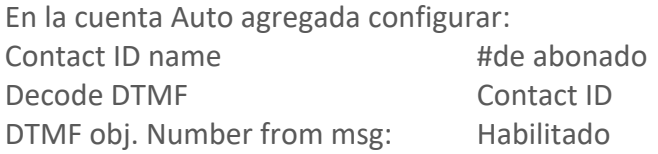

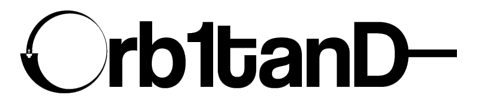

Orbitand SAS www.orbitand.com Correo: soporteors@orbitand.com MEDELLIN – COLOMBIA